## <span id="page-0-1"></span><span id="page-0-0"></span>Arquivo Leiame do Hyperion Analyzer Versão 7.0.1

# Arquivo Leiame

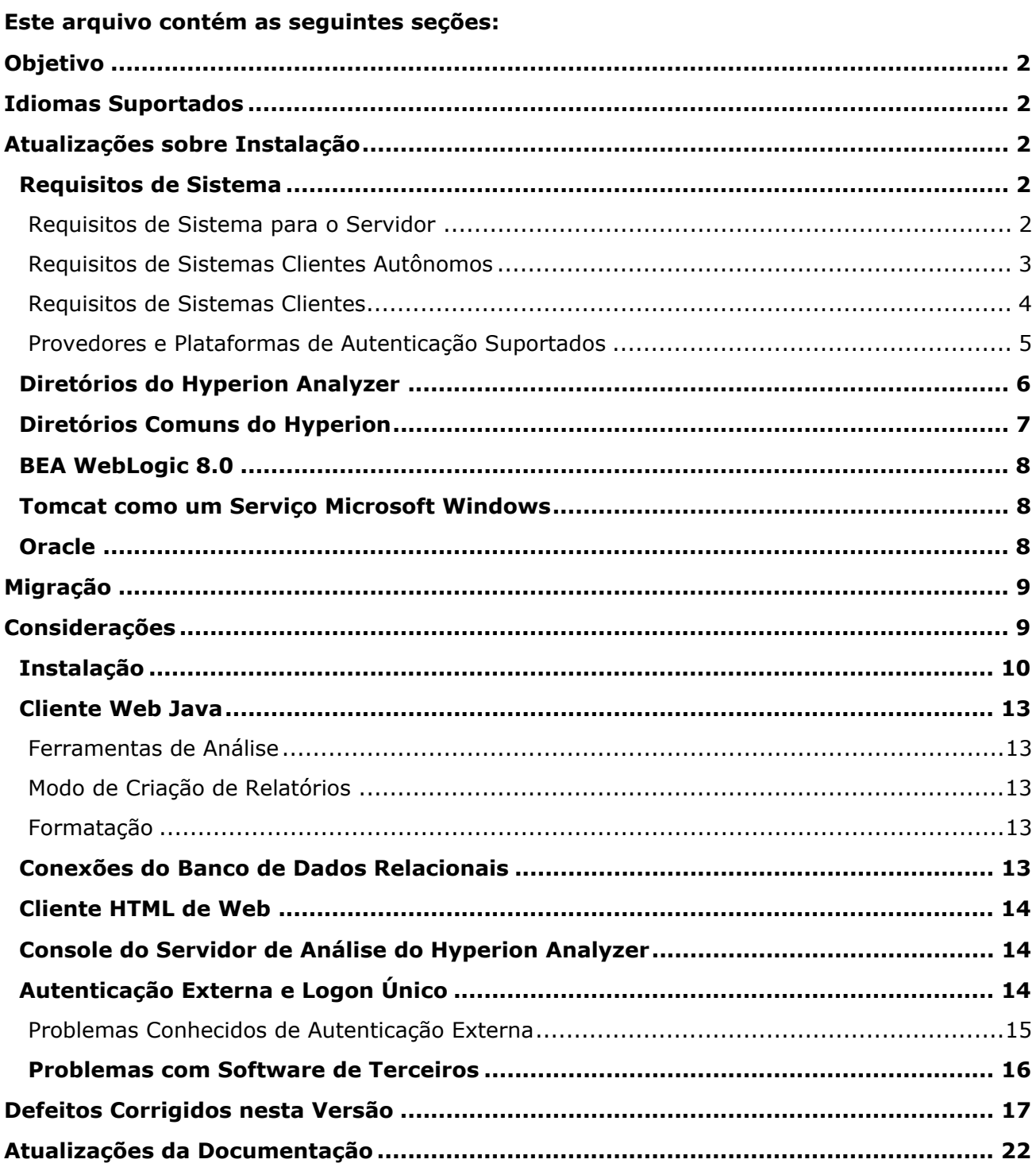

Observação: Qualquer referência na documentação ao Centro de Download da Hyperion será válida se o seu site tiver acesso.

## <span id="page-1-0"></span>Objetivo

Este documento inclui informações recentes importantes sobre esta versão do Hyperion Analyzer. Analise todas as informações antes de instalar o Hyperion Analyzer.

[Topo](#page-0-0)

## Idiomas Suportados

Esta versão do Hyperion Analyzer está disponível nos seguintes idiomas: inglês, francês, alemão, japonês, chinês tradicional, chinês simplificado, espanhol, russo, coreano, turco e português do Brasil.

[Topo](#page-0-0)

# Atualizações sobre Instalação

A seção inclui informações importantes sobre a instalação desta versão do Hyperion Analyzer.

### **Requisitos de Sistema**

A tabela a seguir lista os requisitos de sistema para esta versão do Hyperion Analyzer. Estas informações substituem o conteúdo dos Guias de Instalação do Hyperion Analyzer Versão 7.0 para Windows e UNIX.

#### **Requisitos de Sistema para o Servidor**

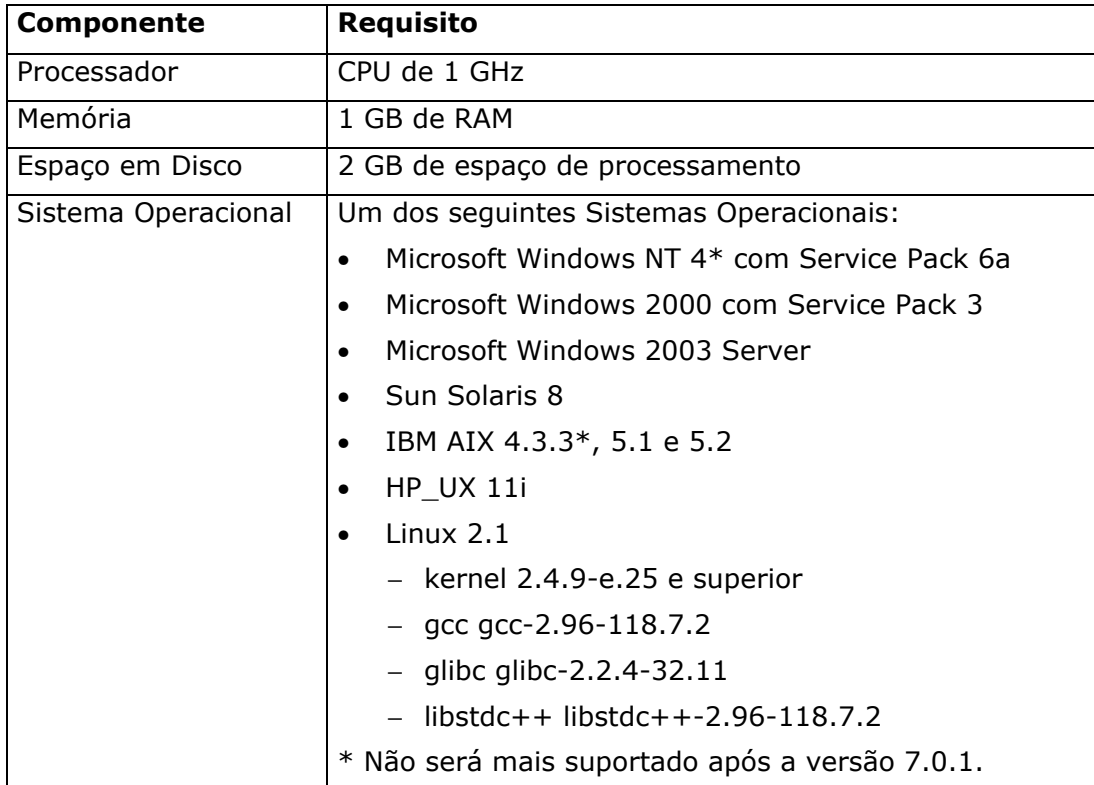

<span id="page-2-0"></span>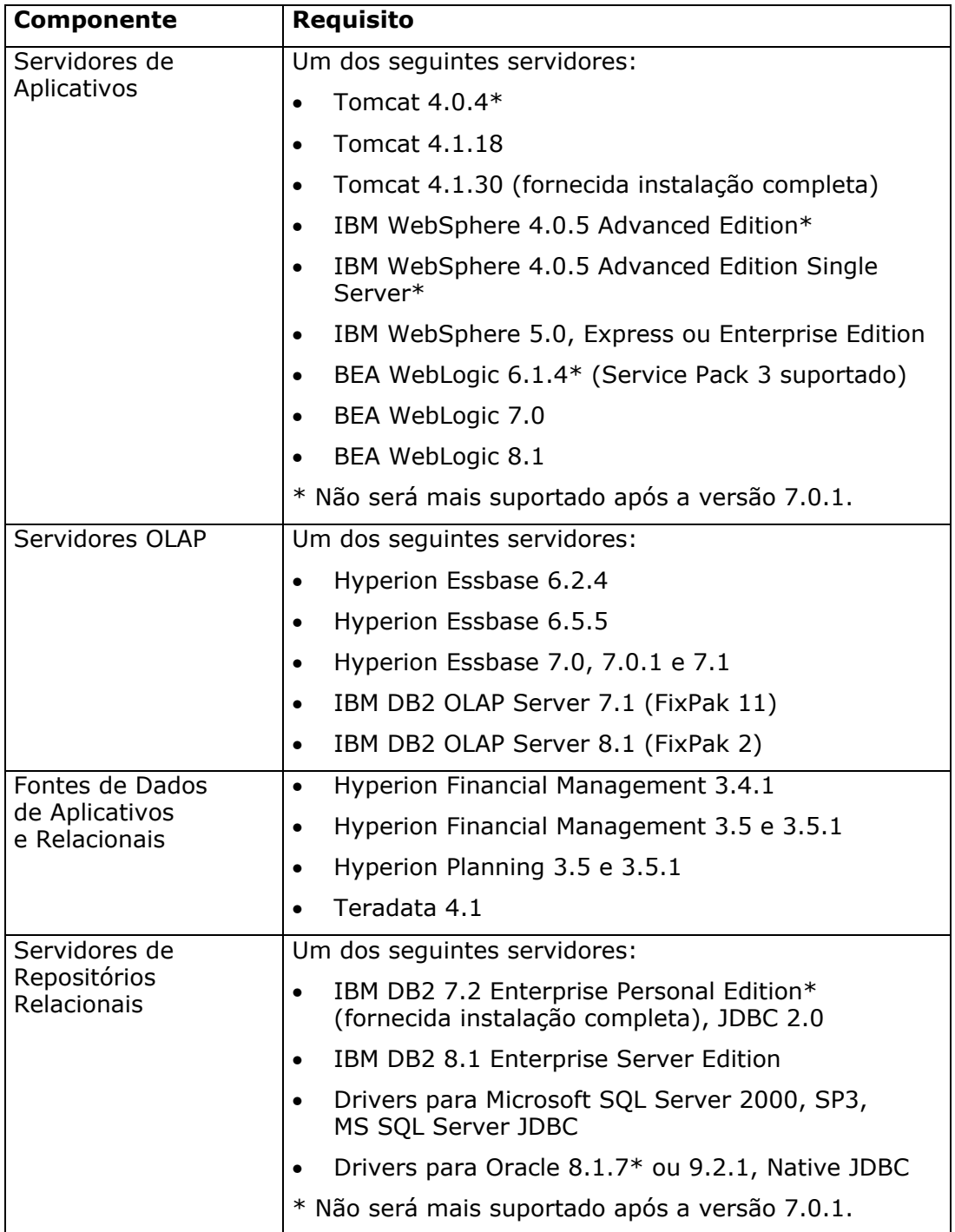

## **Requisitos de Sistemas Clientes Autônomos**

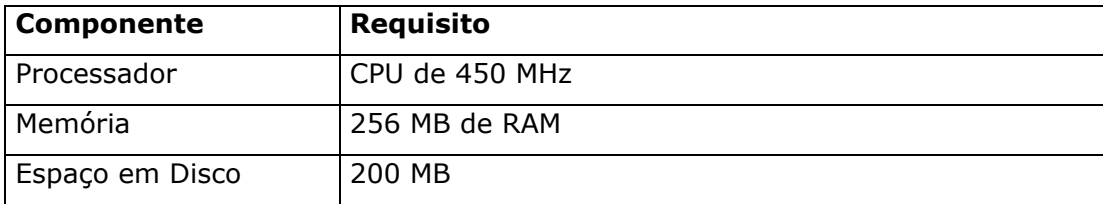

<span id="page-3-0"></span>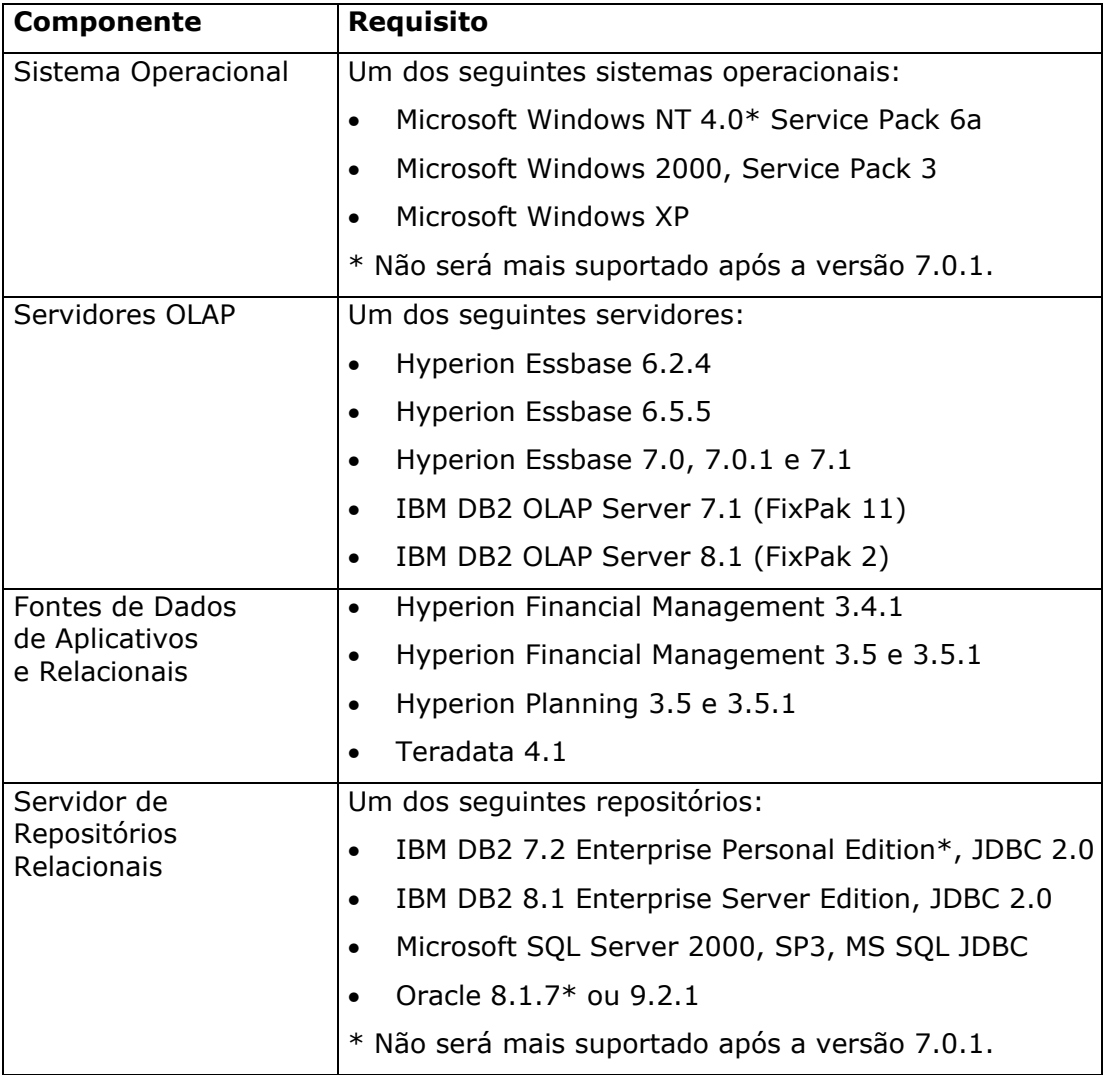

# **Requisitos de Sistemas Clientes**

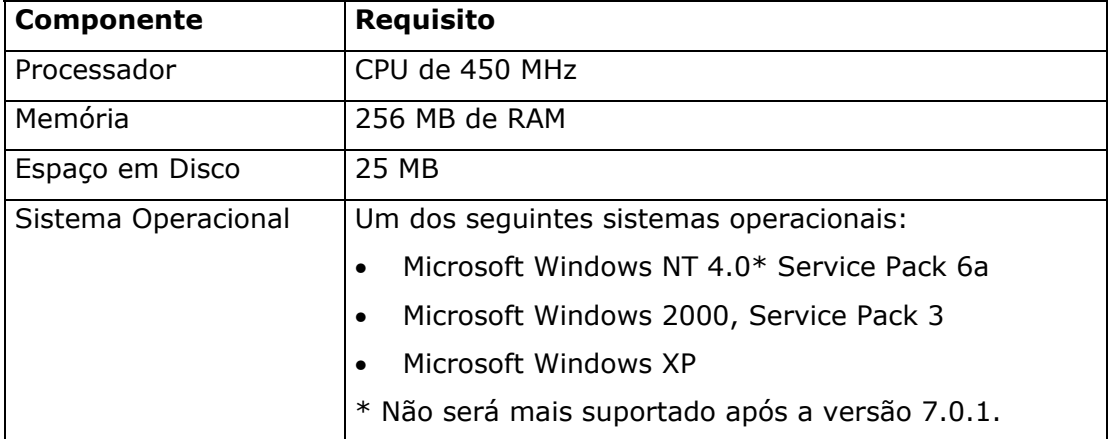

<span id="page-4-0"></span>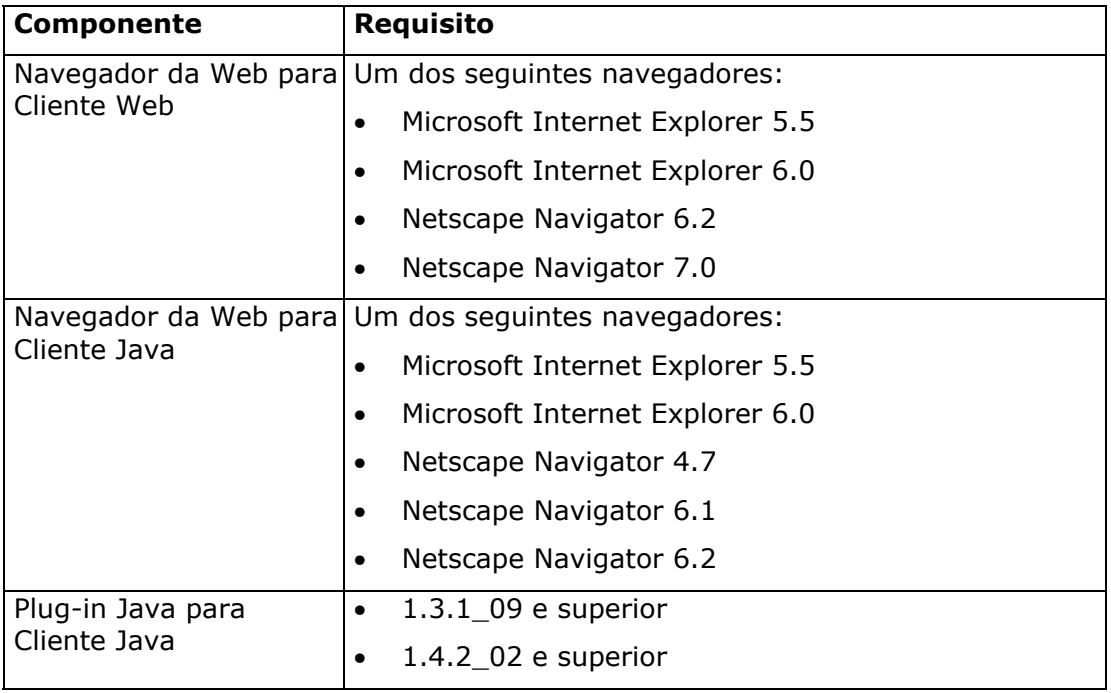

## **Provedores e Plataformas de Autenticação Suportados**

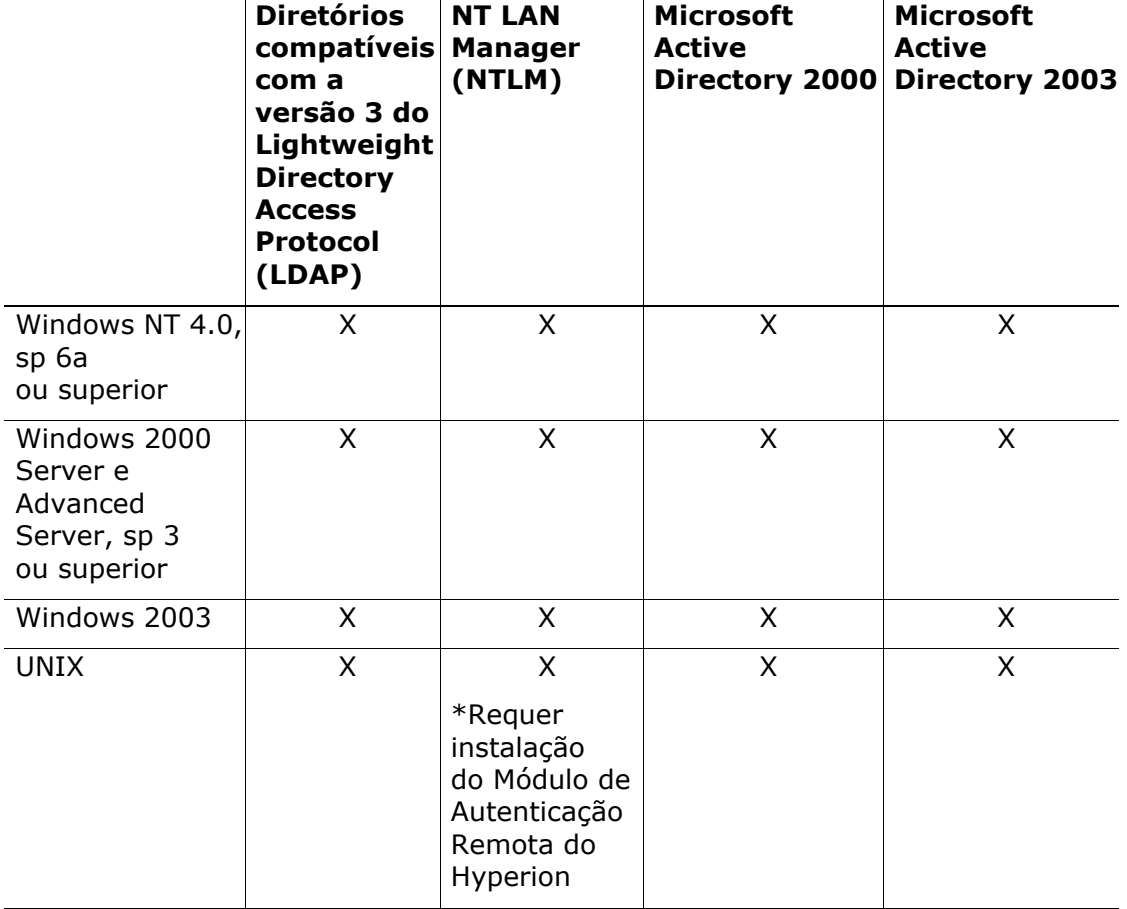

<span id="page-5-0"></span>**Observação:** Os servidores LDAP testados e suportados são: iPlanet 5.2, Novell eDirectory 8.7, IBM Directory Server 5.1, e Domino LDAP 5.x e 6.0. iPlanet é conhecido agora como Sun[tm] Open Net Environment (Sun ONE).

**Observação:** O Hyperion Analyzer pode ser usado com o Netegrity Siteminder versão 5.x ou superior, junto com os diretórios suportados listados acima. Para obter detalhes sobre a instalação e a configuração do Netegrity Siteminder, consulte a documentação de instalação do Siteminder em http://www.netegrity.com.

### **Diretórios do Hyperion Analyzer**

Por padrão, o Hyperion Analyzer é instalado nos seguintes diretórios:

**Windows:** \Hyperion\Analyzer\ **UNIX:** /Hyperion/Analyzer/

Os arquivos do Hyperion Analyzer são instalados a partir de um arquivo genérico, Analyzer.ear. O subdiretório Analyzer\Ear contém esse arquivo EAR genérico.

As alterações de implantação devem ser feitas em um diretório específico de implantação. Para criar um diretório específico de implantação, localize o arquivo unarchive\_ear.bat no diretório-pai nalyzer e expanda o arquivo Analyzer70.ear no subdiretório  $\text{Exr.}$ 

Recrie e implante novamente o arquivo EAR editado usando os seguintes arquivos:

**Windows:** \analyzer\utils\rebuild\_ear.bat **UNIX:** /analyzer/7.0.0/utils/rebuild \_ear.sh file.

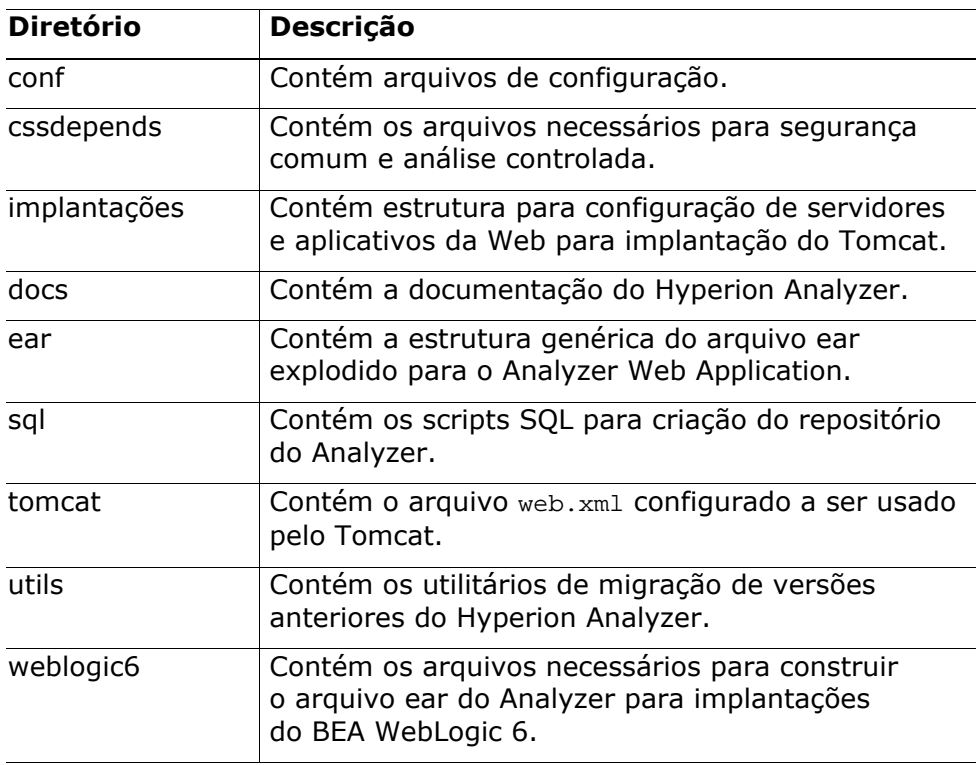

<span id="page-6-0"></span>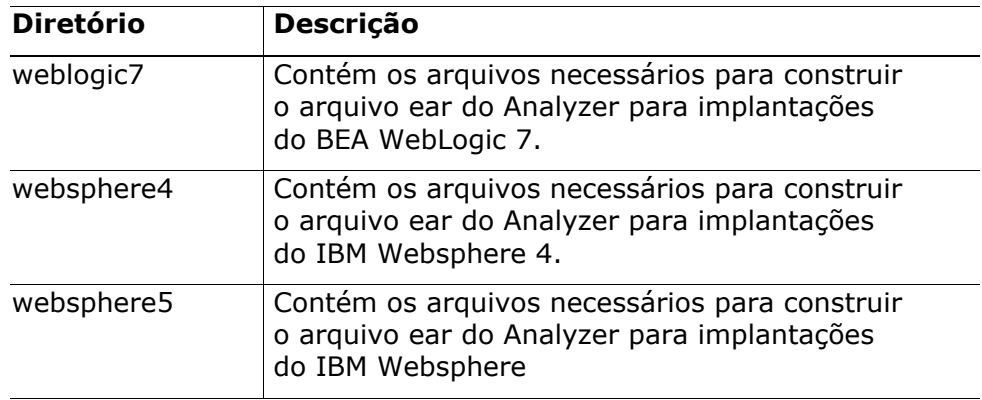

### **Diretórios Comuns do Hyperion**

A tabela a seguir descreve os diretórios instalados no diretório do Hyperion Home.

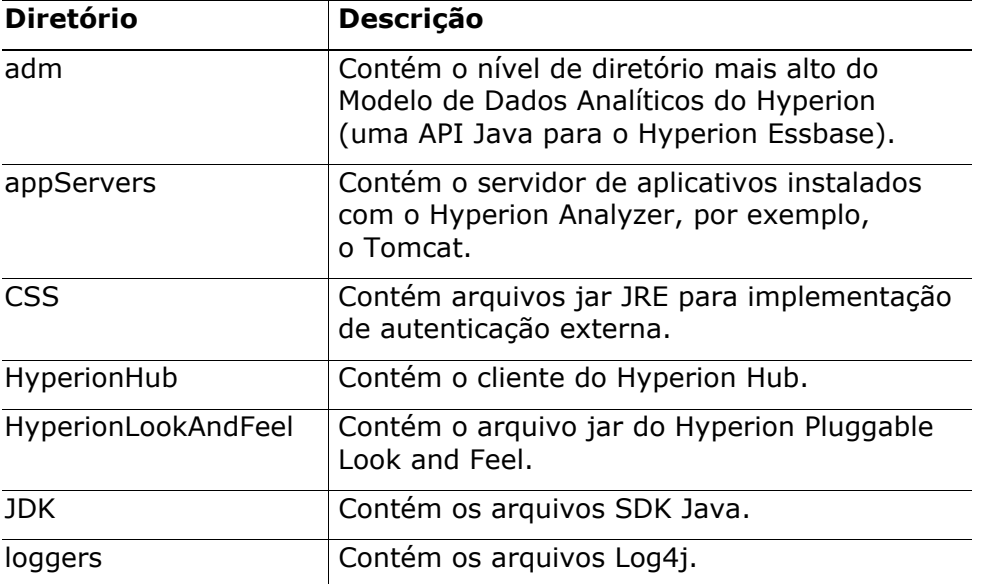

**Observação:** Se você instalou o Apache Tomcat com o Hyperion Analyzer, os diretórios do servidor estão no seguinte diretório do Hyperion Home:

**Windows:** \hyperion\common\appservers\Tomcat\4.1.18 **UNIX:** /hyperion/common/appservers/Tomcat/4.1.18

Os arquivos de configuração da instância Hyperion Analyzer do Tomcat estão no seguinte diretório:

**Windows:** \hyperion\analyzer\deployments\ **UNIX:** /Hyperion/analyzer/deployments/

Se você implantou em um servidor Tomcat já existente, não fazemos nenhuma alteração no Appserver. A inicialização do Analyzer iniciará uma instância separada do JVM para o servidor Tomcat já existente.

### <span id="page-7-0"></span>**BEA WebLogic 8.0**

Os procedimentos do BEA WebLogic 7.0 também se aplicam ao BEA WebLogic 8.0.

#### **Tomcat como um Serviço Microsoft Windows**

Para adicionar o Tomcat como um serviço Microsoft Windows, crie o seguinte arquivo em lote:

REM \*\*\*\*\*\*\*\*\*\*\*\*\*NAME THE SERVICE\*\*\*\*\*\*\*\*\*\*\*\*\*\*\*

SET TOMCAT\_SERVICE\_NAME=Hyperion Analyzer 7.0.1

```
REM *********MODIFY IF DEFAULT "ANALYZER" is NOT THE CORRECT DIRECTORY 
NAME********
```
SET ANALYZER\_DIRECTORY\_NAME=Analyzer

SET ANALYZER DEPLOYMENT=%HYPERION HOME%\%ANALYZER DIRECTORY NAME%\deployments

SET ANALYZER\_LOG=%ANALYZER\_DEPLOYMENT%\logs

REM \*\*\*\*\*\*\*\*\*BELOW NO MODIFICATION NECESSARY \*\*\*\*\*\*\*\*

SET JAVA\_HOME=%HYPERION\_HOME%\common\JDK\Sun\1.3.1\jre\bin\hotspot

SETSERVICE\_PATH=%HYPERION\_HOME%\common\ADM\7.0.1\Essbase\7.0.1\bin;%HYPERION\_HOME%\ common\CSS\2.5.3\bin;%PATH%

SET SERVICE\_CLASSPATH=%HYPERION\_HOME%\common\CSS\2.5.3\lib\css-2\_5\_3.jar

SET CATALINA\_HOME=%HYPERION\_HOME%\common\appServers\Tomcat\4.1.30

```
"%CATALINA_HOME%\bin\tomcat" -install "%TOMCAT_SERVICE_NAME%" 
"%JAVA_HOME%\jvm.dll" -
Djava.class.path="%CATALINA_HOME%\bin\bootstrap.jar;%HYPERION_HOME%\common\JDK\ 
Sun\1.3.1\lib\tools.jar;%HYPERION_HOME%/common/loggers/Log4j/1.2.8/lib/log4j-
1.2.8.jar;%SERVICE_CLASSPATH%" -Dcatalina.home="%CATALINA_HOME%" -
Dcatalina.base="%ANALYZER_DEPLOYMENT%" -Xms128m -Xmx256m -Xss2m -start 
org.apache.catalina.startup.BootstrapService -method main -params start -stop 
org.apache.catalina.startup.BootstrapService -method main -params stop -out 
"%ANALYZER_LOG%\stdout.log" -err "%ANALYZER_LOG%\stderr.log" -current 
"%CATALINA_HOME%\bin" -path "%SERVICE_PATH%"
```
### **Oracle**

Em plataformas UNIX, se o Oracle 8.1.7 for o repositório comercial do Hyperion Analyzer e se a instância do Oracle estiver definida como UTF8, o caminho para nls\_charset12.zip (incluindo o nome do arquivo) deverá ser adicionado manualmente à instrução classpath do arquivo analyzer.sh. Este arquivo é fornecido com a distribuição do Oracle.

Em plataformas Windows, a mesma dependência é verdadeira, mas o arquivo deve ser adicionado ao arquivo analyzer\_env.bat localizado no diretório raiz de instalação do Analyzer. Para instalações do Tomcat, essas informações podem ser encontradas no arquivo analyzer\_startup.bat.

## <span id="page-8-0"></span>Migração

- Durante a migração de uma versão anterior a 6.5.0, o ID de usuário do RDBMS deve ter permissões de ADICIONAR tabelas ao banco de dados do RDBMS.
- Se você estiver usando uma versão anterior a 7.0.1, faça sempre o backup do repositório antes de conectar essa versão a um repositório do RDBMS já existente.

[Topo](#page-0-0)

## Considerações

### **Geral**

- Ao acessar o Hyperion Analyzer 7.0.1 do Hyperion Central Versão 7.0, o diretório Analyzer7\_Server\hc\_templates deve ser atualizado com as páginas JSP disponíveis no Centro de Download da Hyperion.
- O Hyperion Analyzer não pode armazenar relatórios com caracteres multibyte no Hyperion Hub. 04-06-0020
- Na caixa de diálogo Selecionar Conexões de Banco de Dados, a Tabela de Alias sempre exibe a opção Padrão, mesmo se uma tabela de alias estiver selecionada. 04-06-0013
- Quando você remove ou renomeia membros na descrição do Essbase que também são os primeiros membros no eixo de página, o relatório não é carregado corretamente. 03-09-0226
- Quando os aliases de nomes de membros compartilhados e os nomes de membros armazenados são diferentes, e os membros compartilhados estão no eixo de página, é exibida uma mensagem "Todos os dados estão Ocultos". 03-11-0087
- Em implementações do Netscape, o download e a instalação do Plug-in Java 1.3 não são automáticos. Você deve obter o Plug-in Java 1.3 manualmente no site da Sun. 01-05-0003
- O atributo PLUGINSPAGE da tag EMBED não é aplicado com o Netscape 7.02. 03-04-0247
- O recurso "Alterar Senha no Próximo Logon" do Hyperion Essbase não funciona quando você acessa uma conexão de banco de dados usando a Autenticação padrão do Analyzer. 03-10-0134
- O Hyperion Analyzer suporta a conectividade dos Serviços de Implantação do Essbase ao Hyperion Essbase. No entanto, nesta versão a conectividade via EDS com Servidores Essbase agrupados não funciona.
- O Cliente Web Java parece deixar de responder quando se faz drill-down em um membro que contenha mais de 20.000 membros. 03-01-0057
- Os membros da Série de Tempo Dinâmica (DTS) não estão funcionando corretamente nos Gráficos de Quadrantes. 03-06-0286
- As Variáveis de Substituição não podem ser escolhidas como membros do eixo de um Gráfico de Quadrante. 03-06-0287
- Quando você coloca membros de dimensão da Série de Tempo Dinâmica no eixo de página, é exibida uma mensagem "Todos os Dados estão ocultos". 03-09-0031
- Cabeçalhos congelados podem fazer com que a cor do plano de fundo seja exibida de modo incorreto. 02-10-0047
- As fontes dos títulos dos rótulos do eixo também se aplicam ao rótulo do eixo oposto. 04-03-0008
- Os objetos de texto do rótulo desaparecem quando colocados acima dos gráficos. 04-04-0268
- O valor de uma variável de substituição do Essbase não deve usar aspas duplas para conter um nome de membro ou alias com espaços. 04-05-0047
- <span id="page-9-0"></span>• Os indicadores de Objetos Vinculados de Relatório não são mostrados para relatórios de drill-through EIS quando há vários membros da mesma dimensão no filtro. 04-05-0177
- O botão de serviço Enviar para Excel não funciona para uma Planilha SQL. 04-04-0002
- A eliminação de linhas em branco ou nulas do Essbase não funciona corretamente quando a linha contém uma mistura de valores zero ou nulos. 04-05-0164
- Embora seja possível definir manualmente as larguras das colunas em títulos de linhas, as ações de drill-down e de recarregamento de relatórios exigem o dimensionamento automático da largura do cabeçalho em títulos de linhas. 04-05-0186

### **Instalação**

• Quando o Hyperion Analyzer é usado com o Websphere 5.x, se o servidor do Hyperion Analyzer for interrompido e reiniciado sem que o servidor da Web padrão do Websphere seja reiniciado, o Hyperion Analyzer não poderá se comunicar com o Hyperion Essbase devido a restrições do JVM ao recarregar os drivers nativos. 04-04-0199

Para contornar esse problema, faça o seguinte:

Mova os arquivos adm.jar, ap.jar, log4j.jar e jacorb.jar para o diretório WebSphere\Appserver\lib\app ou para ws.ext.dirs, conforme detalhado em http://www-1.ibm.com/support/docview.wss?rs=180&uid=swg21052598.

**Observação:** Esses arquivos em geral estão instalados no diretório [aplicativo do Analyzer]\WEB-INF\lib.

• Se for necessário usar o DB2 7.2 Personal Edition em um sistema operacional que não está em inglês, o DB2 Personal Edition deverá ser instalado manualmente. 03-07-0104

Para instalar manualmente o DB2 Personal Edition, faça o seguinte:

- 1. Na mídia de distribuição, navegue até a pasta DB2 e execute o arquivo setup.exe.
- 2. Você será solicitado a fornecer o nome de usuário e a senha a serem usados pelo DB2. Digite as informações necessárias e memorize esses valores, pois eles serão necessários para a instalação do Hyperion Analyzer. Exemplo: usuário: db2admin / senha: senha
- 3. Após a instalação do DB2, selecione **Iniciar > DB2 > Centro de Controle.**
- 4. Abra a árvore até que os bancos de dados sejam exibidos.
- 5. Clique com o botão direito do mouse em **Bancos de dados** e crie um novo banco de dados.
- 6. Digite o seguinte nome para o banco de dados: **ANALYZ70**.
- 7. No painel de configurações regionais, selecione o idioma do sistema operacional e defina a configuração de código como UTF-8.
- 8. Clique em **Concluir** para criar o banco de dados.
- 9. No gerenciador de usuários do Windows, crie um usuário que o Hyperion Analyzer utilizará para conectar-se ao banco de dados. Por padrão, o Hyperion Analyzer espera o seguinte: Usuário: Analyzer Senha: senha

Você pode digitar quaisquer valores aqui, mas anote-os, pois serão usados durante a instalação do Hyperion Analyzer.

- 10. No Centro de Controle do DB2, expanda a árvore do banco de dados do Hyperion Analyzer. Clique com o botão direito do mouse em **Usuários e Grupos** e selecione **Adicionar Usuário**.
- 11. Selecione o usuário que você criou para o Hyperion Analyzer e atribua-lhe as permissões de conexão relativas ao banco de dados.
- 12. Execute a instalação do Hyperion Analyzer.
- 13. Na tela Selecionar Tipo de Repositório, selecione a opção **Criar Tabela** SOMENTE para o IBM DB2 Personal Edition e, para as telas subseqüentes, digite a id de usuário/senha e o nome do banco de dados, conforme especificado anteriormente.
- Para suprimir as páginas em que faltam dados (comportamento semelhante ao do Hyperion Analyzer 5.x.x, 6.1.x e 6.2.0.x), adicione LoadAllData=True ao arquivo analyzer.properties. Conforme acontece nas versões anteriores do Hyperion Analyzer, a consulta é feita ao Hyperion Essbase para TODAS as páginas de uma vez. O número ou as combinações de páginas consultadas podem afetar o desempenho.
- Para melhorar o tempo de resposta com o repositório RDBMS do DB2 8.1, passe do Driver JDBC Tipo 4 para o Tipo 2. Para configurar isso, faça o seguinte:
	- 1. Altere a seguinte seção no arquivo classes.xml:

```
/// antes da alteração /// 
<PROPERTY Key="="Driver" Value="COM.ibm.db2.jdbc.net.DB2Driver"/> 
<PROPERTY Key="DbURL" Value="jdbc:db2://<<nome_servidor>>/ANALYZ70"/> 
/// depois da alteração /// 
<PROPERTY Key="="Driver" Value="COM.ibm.db2.jdbc.net.DB2Driver"/> 
<PROPERTY Key="DbURL" Value="jdbc:db2:ANALYZ70"/>
```
- 2. Instale o DB2 Client. Registre o servidor/banco de dados no DB2 Client e dê a ele o nome ANALYZ70.
- 3. Crie o seguinte diretório: c:\db2jdbc\java.
- 4. Copie os seguintes arquivos de DB2 V8.1 FP3 para o diretório anterior:
	- db2java.zip
	- db2jcc.jar
	- sqlj.zip
	- db2jcc\_license\_cu.jar
	- db2jcc\_license\_cisuz.jar
- 5. Edite a parte do classpath no script de inicialização do Analyzer (analyzer startup.bat):

```
/// antes da alteração ///
```

```
C:\Program Files\SQLLIB\java\db2java.zip;C:\Program Files\ 
SQLLIB\java\db2jcc.jar
```

```
/// depois da alteração ///
```

```
c:\db2jdbc\java\db2java.zip;c:\db2jdbc\java\db2jcc.jar;c:\db2jdbc\java\ 
sqlj.zip;c:\db2jdbc\java\db2jcc_license_cu.jar;\db2jcc_license_cisuz.jar
```
- A porta de encerramento do Servidor de Aplicativos Tomcat 4.1.18 é definida como 8005. Quando esse número de porta não estiver disponível, o Servidor de Aplicativos Tomcat não será iniciado. É possível alterar esse número de porta quando a instalação for concluída. Para alterar o número da porta, localize o arquivo server. xml no diretório C:\Hyperion\Analyzer\deployments\conf e altere a seguinte tag xml:
- <Server port="8005" shutdown="SHUTDOWN" debug="0">
- Quando você usa o Apache Tomcat 4.1.18, não é possível abrir os aplicativos do Hyperion Analyzer cujos nomes contenham caracteres estendidos ou multibyte. Evite usar caracteres multibyte no nome dos aplicativos.
- Os logs de instalação podem conter erros de exceção relacionados à implantação de exemplos JDK em implantações do HP-UX. Isso não afeta a instalação.
- Para criar um novo repositório Analyzer do IBM DB2, é preciso criar um banco de dados vazio antes de instalar o Hyperion Analyzer. 02-04-0103
- Ao criar o repositório Analyzer, evite nomes de usuário que comecem com caracteres numéricos. 03-11-0127
- Para definir o padrão do Plugin 1.4.2 do Sun Java, retire o comentário dos seguintes parâmetros no arquivo analyzer.properties.

```
JREClassID=CAFEEFAC-0014-0002-0003-ABCDEFFEDCBA
```

```
JRECodeBaseVersion=j2re-1_4_2_03-windows-i586-p.exe
```
JREVersion=1.4

- Etapas para o uso do Driver do Oracle OCI
	- 1. Primeiro, instale o Cliente Oracle e configure um Serviço de Rede do Oracle para se comunicar com a Instância do Servidor Oracle.
	- 2. O diretório %ORACLE\_HOME%\bin deve estar no %PATH%.
	- 3. Para o cliente Oracle 8, o diretório %ORACLE\_HOME%\lib também deve estar no %PATH%.
	- 4. Depois que o Hyperion Analyzer estiver instalado, o arquivo CLASSES. xml deverá ser editado para fazer uma das seguintes chamadas:
		- Para o Oracle 8, essa entrada é: idbc:oracle:oci8:@%TNSNAME%
		- Para o Oracle 9, esta entrada é: jdbc:oracle:oci:@%TNSNAME%
	- 5. Você ainda precisará do arquivo classes12.zip em classpath, originado durante a instalação ou adicionado manualmente do diretório jdbc/lib do cliente Oracle.

**Observação:** Não é possível usar o instalador para essa configuração. Portanto, se você for usar este método, já precisará ter um repositório no servidor ou precisará criar um usando os scripts SQL após a instalação.

**Observação:** No Solaris, além de ter o %ORACLE\_HOME%\bin no %PATH%, também precisará ter o %ORACLE\_HOME%\lib no %LD\_LIBRARY\_PATH%.

## <span id="page-12-0"></span>**Cliente Web Java**

#### **Ferramentas de Análise**

- Não é possível editar definições de sinalização de tráfego em dimensões de eixo de página.
- Quando são definidos vários cálculos com constantes, só é exibido o primeiro cálculo de constante. As definições de Ferramentas de Análise aplicadas a aliases de membros de dimensão específicos são perdidas quando a seleção da tabela de alias é alterada. 03-12-0210, 03-12-0212, 03-12-0215, 03-06-0254
- Uma constante usada em cálculos só pode ser inserida com um ponto decimal e não com uma vírgula decimal. 04-02-0011

### **Modo de Criação de Relatórios**

- Não é possível vincular Caixas de Combinação de Vários Níveis a mais de uma fonte de dados. Em vez disso, use os novos componentes de Inscrição Dependente. 03-07-0029
- Não é possível modificar seleções de membros em caixas de combinação de vários níveis. Em vez disso, use os novos componentes de Inscrição Dependente. 03-07-0082
- O Netscape 7 não exibe as duas últimas linhas de componentes de Planilhas SQL. 03-06-0166
- Embora o botão de serviço Editar Dados possa ser aplicado a uma planilha relacional, as fontes de dados relacionais não suportam essa funcionalidade. 03-09-0025
- Não é possível usar o componente Caixa de combinação para preencher dinamicamente Irmãos armazenados de modo relacional na Análise Híbrida. 03-10-0121

### **Formatação**

- Grandes imagens de pin fazem com que os pins de layout desapareçam no Designer do Pinboard. 02-12-0006
- Usar GIFs animados como pins em um Pinboard pode causar problemas de exibição.

### **Conexões do Banco de Dados Relacionais**

#### **(Hyperion Analyzer 5 – Cubos Virtuais)**

- O Navegador de Dimensões retorna somente membros de dimensões relacionais existentes na tabela de fatos. 03-12-0198
- Pesquisas Personalizadas, disponíveis na versão 6.5.1, não são mais suportadas. 03-12-0203
- A árvore de nós do Editor de Cubo Virtual, utilizada para definir gerações, é recolhida quando os usuários passam de ID para Descrição. 04-01-0117
- Os Cabeçalhos de Linha são exibidos incorretamente quando os membros de dimensão compartilham o mesmo ID. 04-01-0132
- O recurso Link de Drill gera resultados inesperados quando os membros de dimensão compartilham o mesmo ID. 04-01-0136
- As páginas são exibidas incorretamente quando os membros de dimensão compartilham o mesmo ID. 04-01-0139

### <span id="page-13-0"></span>**Cliente HTML de Web**

- Os botões de serviço que têm rótulos longos com quebra de linha podem ser exibidos incorretamente. 03-06-0273Os usuários do Cliente HTML de Web não podem editar texto em um componente de relatório personalizado com área de texto.
- O Cliente HTML de Web não recua hierarquias Pai-Filho no eixo de linhas. 03-11-0160
- O Cliente HTML de Web não oferece suporte a relatórios com painéis divididos transparentes criados no Cliente Web Java. 02-11-0098
- O Cliente HTML de Web não exibe os gráficos na íntegra quando a opção Rolagem de Tela de Gráfico está ativada. 03-07-0113
- Os relatórios criados no Cliente HTML de Web não permitem permutar e mover dimensões quando uma definição de Ponto de Vista de conexão de banco de dados está ativada. 04-01-0024

### **Console do Servidor de Análise do Hyperion Analyzer**

- A Console do Servidor de Análise do Hyperion Analyzer exibe informações de sessão incorretas quando usada com implantações agrupadas do Servidor Analyzer. 03-06-0207
- A Console do Servidor de Análise não respeita tipos de domínio padrão. 04-01-0180

## **Autenticação Externa e Logon Único**

#### **Suporte para autenticação externa**

O Hyperion Analyzer permite o uso de diretórios externos para autenticação do usuário. Os diretórios externos suportados no momento são os seguintes:

- Diretórios compatíveis com o Lightweight Directory Access Protocol (LDAP) versão 3.0
- Microsoft Active Directory, Windows 2000 sp1 e versões posteriores (MSAD)
- Microsoft Windows NT LAN Manager 4.0 e versões posteriores (NTLM)

Além de simplificar muito o gerenciamento de senhas dentro do aplicativo, o uso da autenticação externa também permite a ocorrência do logon único entre o Hyperion Analyzer e outros aplicativos do Hyperion. Os usuários autenticados externamente precisam apresentar suas credenciais somente uma vez, e recebem acesso a vários aplicativos do Hyperion dentro da mesma sessão de logon.

#### **Logon único com Netegrity Siteminder**

O Hyperion Analyzer possibilita o logon único com o Netegrity Siteminder 5.x. Se os recursos da Web do seu ambiente estiverem protegidos com o Netegrity Siteminder, você poderá configurar o Analyzer para logon único através do SiteMinder. Os usuários serão autenticados pelo Siteminder e não precisarão apresentar credenciais novamente quando efetuarem logon em aplicativos Hyperion na mesma sessão do Siteminder.

#### **O Módulo de Autenticação Remota do Hyperion pode ser usado para vincular domínios do Windows**

O Módulo de Autenticação Remota do Hyperion 7.0, anteriormente chamado de Servidor Remoto NTLM, pode ser instalado pelo Centro de Download da Hyperion. Além de permitir que usuários de aplicativos UNIX efetuem logon usando um domínio do Windows, o Módulo de Autenticação Remota do Hyperion também possibilita que aplicativos Hyperion autentiquem usuários pertencentes a outros domínios que não são confiáveis para o domínio no qual o aplicativo Hyperion está instalado. Isso torna desnecessário estabelecer relacionamentos de confiança entre os domínios.

#### <span id="page-14-0"></span>**Considerações**

- Ao usar o Hyperion Hub com o Hyperion Analyzer, o Netegrity SiteMinder ou uma outra solução de gerenciamento de acesso à Web não pode proteger um URL definido para o Hyperion Hub. Os URLs do Hyperion Analyzer são protegidos pelo Netegrity SiteMinder.
- Ao usar o NTLM para segurança externa, o Hyperion Analyzer não reconhece mais grupos NTLM predefinidos. O Hyperion Analyzer não reconhece grupos personalizados de usuários.
- Quando você não especifica um elemento de domínio no arquivo de configuração, a busca por um usuário ou grupo especificado em vários locais retorna somente a primeira correspondência. A ordem de correspondência é a seguinte:
	- Máquina local
	- Domínio da máquina local
	- Domínios confiáveis

Por exemplo, se a máquina local e seu domínio tiverem um grupo "Administradores" e o elemento de domínio do servidor NTLM ficar em branco no arquivo de configuração da autenticação externa, todos os métodos que procuram o grupo "Administradores" só retornarão um grupo "Zadministradores". Esse grupo é aquele da máquina local. Portanto, é recomendável especificar um elemento de domínio no arquivo de configuração da autenticação externa.

- Quando a mesmo ID de usuário existe simultaneamente com senhas distintas em um repositório NTLM e em outro repositório (LDAP ou MSAD) e o NTLM é o primeiro na ordem de pesquisa, a autenticação da ID do usuário LDAP ou MSAD pode resultar no bloqueio da conta do usuário NTLM. Para resolver esse problema, é recomendável usar a dica do provedor na autenticação de um usuário se o repositório de autenticação for conhecido.
- Quando vários provedores são definidos na ordem de pesquisa e um deles está configurado incorretamente, o Hyperion Analyzer interrompe o processamento.
- Certifique-se de que a ordem de pesquisa em diretórios do Hyperion Analyzer é igual à ordem de pesquisa em diretórios do Netegrity SiteMinder.
- Não há suporte para usuários com senhas em branco.

### **Problemas Conhecidos de Autenticação Externa**

• A ativação do SSL para comunicação entre o Hyperion Analyzer 7.0 e o Módulo de Autenticação Remota do Hyperion 7.0 pode gerar erros devido aos certificados raiz PCA Verisign Classe 3 e Classe 2 expirados em diversas versões do J2SE SDK e JRE. Para obter mais informações sobre esse problema e como resolvê-lo, visite este site:

http://sunsolve.sun.com/pub-cgi/retrieve.pl?doc=fsalert%2F57436

- As versões anteriores dos aplicativos Hyperion que empregam o Módulo de Autenticação Remota do Hyperion 7.0 retornam uma lista incorreta de usuários e grupos quando o elemento de domínio está especificado no arquivo de configuração. Para que isso não ocorra, use o Módulo de Autenticação Remota do Hyperion 7.0 apenas com o Hyperion Analyzer 7.0. Para as versões anteriores do Hyperion Analyzer, continue a usar versões anteriores do Módulo de Autenticação Remota do Hyperion (Servidor Remoto NTLM).
- É sabido que o SP2 do Microsoft Active Directory e as versões anteriores têm problemas de conectividade em SSL. Para resolver esse problema, visite este site:

http://support.microsoft.com/default.aspx?scid=kb;en-us;Q320711.

<span id="page-15-0"></span>• O WebSphere Application Server 4.0.x oferece suporte a JSSE (Java Secure Sockets Extension) e a JCE (Java Cryptology Extension) apenas no WebSphere. A IBM não oferece suporte para uso de JSSE e JCE em aplicativos de cliente. Portanto, o Hyperion Analyzer 7.0 não oferece suporte a SSL em WAS 4.0.x para comunicação com servidores LDAP e Microsoft Active Directory. Para obter mais informações, visite este site:

**<http://www-1.ibm.com/support/docview.wss?uid=swg21044255>**

 Se a pesquisa de grupos for feita executando o Hyperion Analyzer em uma máquina com uma versão em alemão do Windows (2000, XP), a busca não retornará todo o conjunto de grupos. •

### **Problemas com Software de Terceiros**

- Ao usar a segurança do Hyperion Essbase e alterar uma senha no Hyperion Analyzer, o sinal de cifrão ( \$ ) não pode ser utilizado na senha. 04-03-0030
- Os sistemas operacionais Windows russos não oferecem suporte ao Plug-in 1.3.1\_09 Sun Java. Os usuários devem usar a versão 1.4.2\_02 ou superior. 04-03-0154
- Os controles de página não funcionam corretamente quando você seleciona vários membros de dimensão do Hyperion Financial Management no eixo de Página que têm o mesmo nome. 03-04-0058
- O Netscape não oferece suporte a caixas de diálogo modais da Caixa de Ferramentas API do Hyperion Analyzer. 02-09-0041
- Nomes de colunas com apóstrofos não são suportados pelo driver Oracle 9i JDBC e não podem ser usados em Conexões Relacionais ou em objetos de Planilhas SQL. 03-04-0246
- O mecanismo de gráficos não oferece suporte a rótulos grandes no eixo Z. 03-03-0204
- O objeto do Navegador HTML de relatório personalizado oferece suporte apenas a HTML básico. Ele não suporta HTML Dinâmico ou JavaScript. 02-04-0116
- O Cliente HTML de Web não imprime componentes de Planilhas SQL de relatórios personalizados. 03-06-0249, 02-08-0077, 02-05-0095
- O excesso de informações sobre objetos gráficos pode fazer com que o gráfico seja exibido sem conteúdo (vazio). A console Java avisa quando não há espaço suficiente para dados gráficos. Para que isso não ocorra, use o recurso de rolagem de tela de gráfico. 02-04-0084
- Quando você faz drill-up em membros compartilhados, o pai básico desse membro é retornado. 01-10-0168
- Os módulos de rótulo do Hyperion Essbase definidos por dimensão não são exibidos corretamente em dimensões aninhadas. Certifique-se de que todas as dimensões em um determinado eixo tenham o mesmo modo de rótulo. 03-04-0171
- Hyperion Essbase > Suprimir Membros Compartilhados funciona somente para as seleções dinâmicas Selecionar Nível Também e Membros Inferiores da Dimensão. 02-02-0128
- A seleção de Hyperion Essbase > Selecionar Membros Inferiores da Dimensão em uma caixa de combinação não retorna o membro relacional de nível inferior em aplicativos que usam a Análise Híbrida. 02-05-0094
- Membros de filtros não são adicionados à cláusula WHERE em relatórios de drill-through EIS quando se usa o Essbase 7.1. 04-05-0112
- <span id="page-16-0"></span>• Não é possível alterar a senha, quando solicitado pelo Essbase usando o cliente EDS. 04-05-0117
- Os subconjuntos do Essbase não funcionam adequadamente com membros da Análise Híbrida. 03-11-0067
- O Hyperion Financial Management duplica os filhos dos membros nos quais é feita a operação de drill quando os usuários fazem drill-down no mesmo membro duas vezes. 02-05-0073
- O uso da opção Lista de Membros para selecionar membros inválidos do Hyperion Financial Management pode gerar erros quando a consulta é iniciada. 02-11-0085
- A seleção de membros inválidos do Hyperion Financial Management retorna o membro superior da dimensão que contém a seleção inválida. Isso resulta em inconsistências adicionais entre o painel de informações e a exibição principal. 03-02-0095
- A opção de Fazer Drill para Descendentes não é suportada pelo Hyperion Financial Management. 03-01-0036
- Quando você faz drill em um membro, o Hyperion Financial Management gera recuos de cabeçalho incorretos. 02-08-0077

[Topo](#page-0-0)

# Defeitos Corrigidos nesta Versão

- Todos os defeitos corrigidos em nossos produtos devem ser incluídos aqui, usando cabeçalhos para categorizar as informações.
- Não é possível editar texto em um objeto de área de texto no Cliente HTML de Web. 02-06-0015
- Quando existem vários cálculos com constantes, apenas o primeiro cálculo com constante é exibido. 02-12-0073
- O drill-down em relatórios grandes não retorna resultados. 03-01-0057
- Os indicadores e soquetes de arquivos do Hyperion Analyzer não estão liberados em sistemas operacionais Solaris. 03-01-0106
- O uso de "Membro Selecionado Primeiro" está tornando a exibição de Pai/Filho incorreta durante o drill-down. 03-05-0095O logon do Analyzer feito a partir de um cliente do Windows passará por diversos loops se o ID de usuário do RDMBS (Princípio de Segurança em classes.xml) não corresponder ao nome do esquema das tabelas do Analyzer no repositório. 03-05-0109
- Não é possível editar Sinalização de Tráfego quando seus membros se deslocam entre as páginas. 03-06-0254
- Em alguns casos, o drill-up em um membro de seleção de "subconjunto" não é retornado. 03-07-0009
- Os atributos de cálculo devem ser desativados quando as dimensões de atributos não estão selecionadas. 03-07-0026
- Não é possível ver todo o gráfico no Cliente HTML de Web quando o recurso de rolagem de tela de gráfico está ativado. 03-07-0113
- Após a inicialização de um relatório de drill-through EIS, o relatório retornado não pode ser impresso. 03-09-0030
- Não é possível exibir filhos de um membro em um navegador de dimensões quando há mais de 20.000 membros. 03-09-0220
- Quando Variáveis de Substituição são usadas como Pins, o nome de membro Pin não é atualizado. 03-10-0022
- Os relatórios que usam caracteres multibyte não vão gerar o URL correto com vínculo de relatórios de e-mail. 03-10-0049
- A Análise Controlada (Conteúdo Relacionado) não oferece suporte a caracteres estrangeiros usados em nomes de relatórios ou de membros. 03-10-0095
- A Quebra de Palavras não é centralizada em cabeçalhos de colunas calculados. 03-10-0099
- Depois de inserir um ID de usuário e uma senha incorretos, um usuário não pode salvar informações de logon válidas para uma conexão do banco de dados. 03-10-0124
- O recurso de exportação em lotes da Publicação da Web não funciona com idiomas multibyte. 03-10-0125
- Os relatórios de drill-through EIS não são exibidos na caixa de diálogo Conteúdo Relacionado quando a opção "Prompt para Logon" está ativada. 03-11-0064
- Baixo desempenho ao retornar à página inicial ou ao efetuar logoff. 03-11-0077
- O drill-up está lento, e, ocasionalmente, a sessão do Analyzer é fechada. 03-12-0009
- Lentidão ao abrir as Propriedades do Gráfico pela primeira vez. 03-12-0019
- Lentidão ao carregar relatórios quando um grande número de Ferramentas de Análise é aplicado. 03-12-0218
- As Caixas de Combinações de Vários Níveis não podem ser usadas com Conexões de Banco de Dados Relacionais que contenham mais de dois níveis. 03-12-0250
- Mostrar/Ocultar não respeita as variáveis de substituição da DTS somente quando elas são alteradas. 04-01-0021
- Os novos relatórios no Cliente HTML de Web não estão respeitando a colocação de dimensões no Ponto de Vista para a conexão de banco de dados. 04-01-0024
- A formatação de medidas retarda a abertura de relatórios. 04-01-0041
- Fazer drill provoca mudança na ordem dos membros em conexões relacionais. 04-01-0110
- Não é possível usar aspas simples se definido nas configurações regionais. 04-01-0116
- A Sinalização de Tráfego não obedece à Série de Tempo e Data definida com Variável de Substituição quando os valores das Variáveis de Substituição são atualizados. 04-01-0149
- Nomes longos de Variáveis de Substituição não são exibidos no navegador de dimensões. 04-01-0190
- Após o cancelamento da criação de uma nova Variável Pessoal (clicando em NÃO em "Aplicar Alterações"), os erros da Console Java impedem a criação de outra variável pessoal. 04-01-0192
- Rótulos de membros são revertidos em IDs nas inscrições de guias quando os membros compartilhados são usados com opções de seleção de membros avançados 04-01-0193O Analyzer ignora caracteres de novas linhas na definição de cabeçalhos/rodapés quando as configurações de impressão são salvas. 04-01-0200
- As conexões aos bancos de dados Oracle permanecem abertas quando uma conexão relacional é usada no Analyzer. 04-02-0007
- O cálculo de Percentagem de Membro não funciona com o Hyperion Financial Management. 04-02-0039
- Quando não há uma impressora definida, o relatório salvo com as configurações da impressora não é aberto no cliente HTML. Uma caixa de diálogo do Windows no servidor informa que é preciso instalar uma impressora. 04-02-0041
- O Agrupamento do Servidor SQL: Sql\_Latin1\_General\_CP1254\_CI\_AS diferencia maiúsculas e minúsculas quando usado em um Objeto de Planilhas SQL. 04-03-0001
- Os recursos Copiar, Recortar e Colar não funcionam com a cópia de todos os objetos entre relatórios. 04-03-0003
- Exportar para Excel exporta apenas o Primeiro Membro no Filtro. 04-03-0004
- O Valor Mínimo nas Propriedades de Gráfico não pode ser editado se a opção Cálculo automático estiver selecionada. Você deve inserir um valor mínimo 04-03-0018
- As cores da Sinalização de Tráfego são incorretas ao comparar Diferenças Percentuais com valores de comparação negativos. 04-03-0027
- Não é possível selecionar outras impressoras disponíveis em vez da impressora padrão. 04-03-0062
- As caixas de diálogo do banco de dados demoram muito para serem carregadas, bem como algumas Preferências do Usuário – POV, PV e Conexões. 04-03-0084
- Quando uma caixa de combinações de vários níveis é adicionada a uma planilha que tenha dimensões sem o mesmo número de níveis inferiores, a caixa de combinações não é exibida corretamente. 04-03-0108
- O Cliente Java ultrapassa seu tempo limite ao imprimir um relatório cuja opacidade da sinalização de tráfego esteja definida para menos de 50%. 04-03-0128
- Quando a senha do Essbase tem 79 caracteres, o Analyzer não consegue autenticar o usuário. 04-03-0130
- O Analyzer não executa a migração da versão 5 para a versão 6 ou 7, quando a opção "Todos os Membros" é usada em um cálculo. 04-03-0133
- A propriedade Opaco não pode ser aplicada de forma adequada para o "Objeto Controlador de Alias" no modo Criação de Relatório. 04-03-0152
- Nenhuma cor pode ser aplicada ao Objeto "Controlador de Alias", independentemente da cor escolhida na caixa de diálogo. 04-03-0153
- O destaque de foco em amarelo não pode ser redefinido se alterado. 04-03-0163
- A Ferramenta de Administração do Analyzer excluiu (via GUI ou importação de XML) entradas de tabela órfãs de usuários na tabela tblObjLinkProps. 04-03-0176
- O bolt de sinalização do Analyzer 7.0 não indica mais se o Analyzer está funcionando/em espera. Os usuários não sabem se está acontecendo alguma coisa. 04-03-0186
- A formatação do banco de dados é aplicada de forma diferente a colunas e linhas calculadas nas versões 5 e 6/7. 04-04-0004
- Quando o membro contém um apóstrofo ('), os vínculos de drill-through relacionais provocam um erro. 04-04-0009
- Quando um membro que não esteja presente na fonte de dados relacionais é passado durante o vínculo de drill, a dimensão é removida do relatório. 04-04-0010
- GetPageName e SetPageName não respeitam os delimitadores definidos pelas propriedades majordelimiter e minordelimiter. 04-04-0189
- As Diferenças Percentuais dão resposta incorreta quando há um valor negativo. 04-04-0193
- Os relatórios da versão 6.2.1 importados para a 6.5.1 exibem cálculos incorretos com base na definição da posição. 04-04-0283
- A conexão a um repositório com versão anterior a 6.5 não migra o banco de dados para as estruturas da versão 7.0. 04-05-0013
- Pinboards exibem cores incorretas de pin para um membro de variável de substituição. 04-05-0016
- O modo Alias e a colocação de Cálculo não são mantidos de forma correta na migração do Analyzer 6.5.0 para o Analyzer 7. 04-05-0056
- Quando Página Inicial é pressionado (Página Inicial = Relatório com vínculos para grupos de relatórios), o Analyzer não fecha todos os relatórios abertos no momento. Quando um vínculo a um grupo de relatórios é carregado, todas as guias anteriores ficam visíveis ALÉM das guias do grupo de relatórios recém-selecionado. 04-05-0121
- Cálculos do Utilitário de Migração da v 5 cujo nome tenha o caractere & causam problemas no arquivo de exportação (\*.ARG/\*.ARD). 03-12-0249
- Na caixa de diálogo Administração | Formatação de Medidas, a árvore não mantém o estado aplicado de formatação e resoluções definido como 800 x 600. A caixa de diálogo não poderá ser visualizada na íntegra se a resolução estiver com esses valores. 02-07-0001
- Os relatórios relacionados a conexões do banco de dados relacionais (Cubos Virtuais) demoram quando executados em grandes tabelas de fatos. 02-09-0177
- Quando um membro de página não contém dados, o Analyzer não é impresso de forma correta. 03-02-0025
- Quando o modo de rótulos é definido como descrições (alias), os membros compartilhados exibem o ID (nome do membro) até que sejam selecionados no navegador de dimensões. 03-04-0245
- Durante a conexão a um repositório da versão 6.2.1, a migração automática da versão 6.2.1 para 6.5 não mantém o tamanho da coluna. 03-07-0091
- O número de espaços em linha dos cabeçalhos da coluna dobra depois que um relatório é salvo e recarregado. 03-08-0103
- Membros que diferenciam maiúsculas e minúsculas não são exibidos. 03-09-0107
- Com a opção Gráfico de Linhas | Mostrar Valores, o gráfico de linhas mostra valores de séries incorretos. 03-09-0235
- Usando a seleção avançada de Parte Inferior da Dimensão em uma conexão relacional (Cubos Virtuais), a consulta não é retornada. 03-10-0036
- Usando o navegador de dimensões em uma conexão relacional (Cubos Virtuais), a expansão de uma dimensão com vários membros não funciona. 03-10-0038
- Durante a migração da versão 6.2.1 para 6.5.x, o ajuste dos rótulos na escala é truncado ou ilegível. Na versão 7.0 o Analyzer anexa o rótulo de ajuste ao título do eixo. 03-10-0087
- Não é possível salvar configurações personalizadas de um Objeto de Inscrição de Controle Deslizante. 03-10-0093
- A caixa de diálogo de definição de cálculo não permite a escolha de definições de seleção avançada de membros na forma de argumentos. 03-10-0122
- Com uma resolução de tela de 800 x 600, os botões "Imprimir" e "Fechar" da caixa de diálogo Imprimir não ficam visíveis. 03-10-0129
- Quando Atualizar é selecionado no modo Editar Dados em uma conexão do Essbase, os valores dos dados alterados permanecem em cache. Assim, se o botão, Enviar/Confirmar for selecionado, os valores dos dados alterados serão enviados ao servidor do Essbase, mesmo que os valores dos dados pareçam estar atualizados. 03-11-0002
- Usando um membro compartilhado em um relatório que seja renomeado em seguida na descrição do Essbase, os resultados dos dados são corretos, mas o nome do membro não é alterado na planilha. 03-11-0036
- A seleção de Página Inicial após o carregamento de um grupo de relatórios ou de vários relatórios é lenta. 03-11-0077
- O retorno de relatórios que tenham muitas linhas e colunas é lento quando a opção de dimensionamento automático está ativada. 03-11-0113
- A capacidade de definir a substituição perdida com texto no nível de relatório é perdida se comparada com a versão 6.2.1. 03-11-0114, 03-11-0115
- Os caracteres multibyte não estão funcionando com o arquivo AdminMigrate.exe. 03-11-0133, 03-11-0134
- O recurso Publicação na Web do Analyzer não funciona com o IBM WebSphere 5, mas funciona com o IBM WebSphere 4. 03-11-0139
- A alteração do alias (descrição) de um membro quando a opção Dados Restritos é aplicada exibe a caixa de diálogo de informações "A definição superior/inferior (dados restritos) não pôde ser aplicada. Deseja remover a definição?" Como as opções são "Sim", que remove a definição da consulta, e "Não", que atualiza as definições, as opções são confusas. Agora as opções são "Remover" e "Atualizar". As definições Dados Restritos e Recuperar Superior/Inferior baseiam-se na posição na coluna (coluna 1, coluna 2, etc…) em vez de no nome do membro (descrição/id). 03-11-0141
- Durante a migração do Pinboards da versão 5.0.x, os pins não aparecem na versão 6.5.x. 03-11-0146
- Não é possível ver os relatórios drill-through EIS ou os objetos de relatórios de Vínculos Essbase, se várias dimensões no eixo Filtros possuem seleções de membros definidos. 03-11-0152
- A estrutura hierárquica não exibe um recuo para a relação Pai/Filho em linhas em relatórios no Cliente HTML de Web. 03-11-0160
- Depois de adicionar símbolos em Cabeçalhos/Rodapés e de optar por salvar a configuração de impressão com relatórios, a caixa de diálogo de impressão não apresenta nenhum conteúdo. 03-11-0173
- O tamanho padrão da janela Cliente Java de Web oculta a barra de tarefas do Windows. 03-11-0175
- Quando as conexões do banco de dados estão associadas a grupos de usuários, os usuários desses grupos não conseguem definir Tabelas de Alias nas conexões dos bancos de dados associados aos grupos. 03-12-0001
- A dica de ferramentas da coluna exibe o nome incorreto do membro. 03-12-0007
- Ao selecionar uma célula com valores decimais (6,45) com configurações regionais do idioma francês no modo Editar Dados, os decimais são removidos, e o valor é incorreto quando enviado (645) ao servidor do Essbase. 03-12-0024
- Durante a exportação de usuários com a Ferramenta de Administração, se os nomes de grupos de usuários e conexões de bancos de dados tiverem o caractere "&", o arquivo .ARU criado não poderá ser importado. 03-12-0025
- Ao dividir um número por zero usando cálculo percentual, o resultado é incorreto. 03-12-0028
- Os objetos de inscrição de uma caixa de combinações não suportam a renomeação de seleções de membros que são definidos com o método de seleção avançada de membros Selecionar Anterior Também. 03-12-0080
- <span id="page-21-0"></span>• Com uma resolução definida como 800 x 600, a caixa de diálogo Gerenciador de Ferramentas de Análise é parcialmente exibida. 03-12-0090
- Ao imprimir para PDF, os dados aparecem em páginas alternadas. 03-12-0108
- Ao fazer o drill em um membro de dimensões aninhado internamente com a opção de expansão com drill selecionada e com um cálculo colocado acima da dimensão mais externa, o drill não ocorre. 03-12-0216
- Ao mudar de aplicativos, algumas caixas de diálogo do Analyzer desaparecem. 03-12-0217
- Com o servidor de aplicativos Tomcat, o instalador não consegue determinar o caminho para o css.dll usado para autenticação LDAP, MSAD e NTLM no analyzer\_startup.bat. 04-01-0062
- O aumento do tamanho da fonte provoca o desaparecimento das opções de fontes do cabeçalho e dos dados da caixa diálogo Preferências do Usuário. 04-01-0114
- Ao usar Editar Dados, os usuários não conseguem enviar dados com membros que contenham um apóstrofo na descrição (alias). 04-01-0161
- Durante a interação com relatórios que tenham acesso somente leitura, os usuários são solicitados a salvar os relatórios. 04-01-0183
- O servidor do Analyzer trava se um usuário tenta definir uma nota de célula que exceda ao limite de 599 caracteres. 04-02-0009
- Os vínculos Conteúdo Relacionado não são executados em relatórios relacionais (Cubo Virtual). 04-02-0012

[Topo](#page-0-0)

## Atualizações da Documentação

- A opção de sublinhado é listada no Documento de Ajuda On-line. Esse recurso não está disponível. 04-03-0061
- Os Rótulos de Texto Dinâmico relacionados a uma fonte de dados específica não estão corretos. A sintaxe correta é << page ReportDataSrc2>>; a ajuda on-line especifica <<page ReportDataSrc2. 0>>. Observe que a parte ',0' do parâmetro é removida. 03-09-0216

[Topo](#page-0-1)

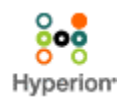

©2004 Hyperion Solutions Corporation. Todos os Direitos Reservados. [http://www.hyperion.com](http://www.hyperion.com/)

P/N: D750170100